#### Лекция

#### **Использование массивов и табличных формул. Операции с матрицами. Решение систем линейных уравнений**

## *Использование массивов и табличных формул.*

- Массивы удобное средство обработки групп однотипных данных. Массивы могут быть аргументами в некоторых функциях или формулах, возвращающих в результате вычислений либо единственное значение либо массив новых значений. Формулы, возвращающие массив значений, называются **табличными формулами**.
- Прямоугольный блок ячеек, в котором используется общая формула, называется **интервалом массива**.
- **• Табличные формулы**, или **формулы для массивов**, могут использоваться вместо нескольких обыкновенных формул, дающих единственное значение, что позволяет уменьшить потери времени на ввод повторяющихся формул.
- Можно использовать табличные формулы для выполнения вычислений, дающих сразу несколько результатов и использующих в качестве аргументов группу значений, расположенных в строках и столбцах рабочего листа.

# **Правила ввода табличных формул**

- Перед вводом табличной формулы следует выделить ячейку (интервал ячеек), в которой будет содержаться результат. Если результат вычисления по формуле множественный, то выделенный интервал должен иметь в точности требуемый размер и форму.
- Далее следует напечатать формулу и для завершения ее ввода нажать клавиши Crtl +Shift+Enter . Введенная формула в строке формул заключается в фигурные скобки, что свидетельствует о том, что это - табличная формула, Никогда не вводите фигурные скобки сами, так как в этом случае формула будет восприниматься как текст.

## Пример использования табличных формул

- Выделим блок D2:D5, активная ячейка при этом D2.
- Начнем ввод формулы, наберем знак =.
- Выделим блок B2:B5, наберем знак минус -,
- выделим блок С2:С5.
- Ввод формул массива заканчивается комбинацией клавиш Ctrl+Shift+Enter.

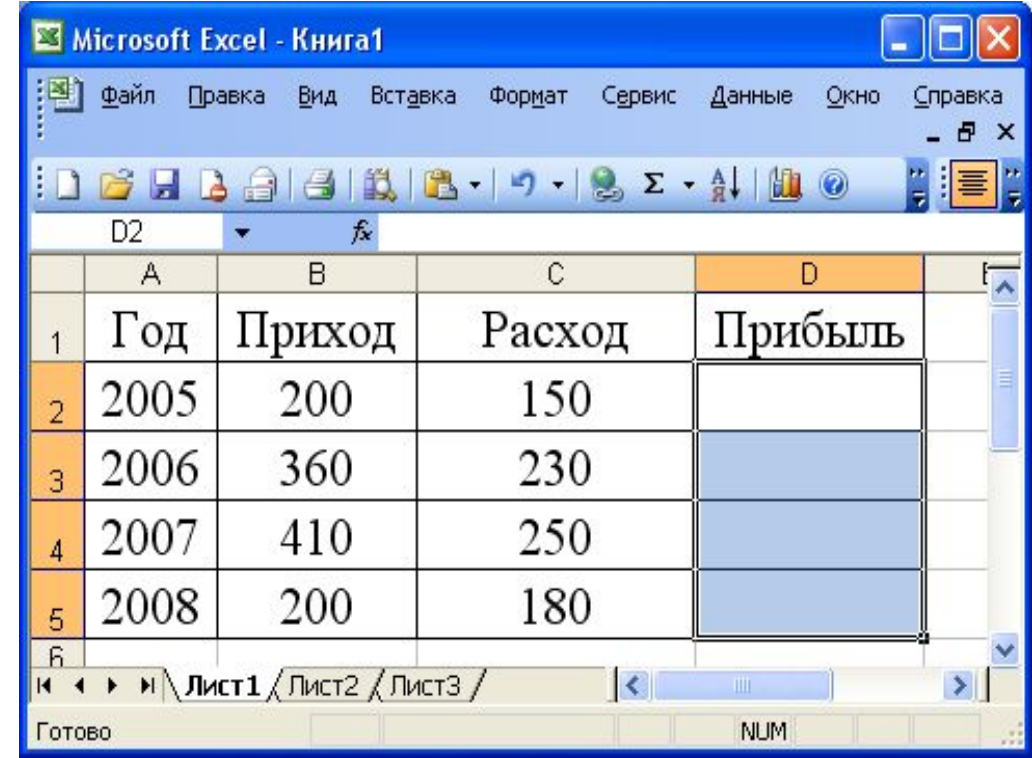

#### После нажатия такой комбинации во всех ячейках блока D2:D5 появится формула {B2:B5-C2:C5}.

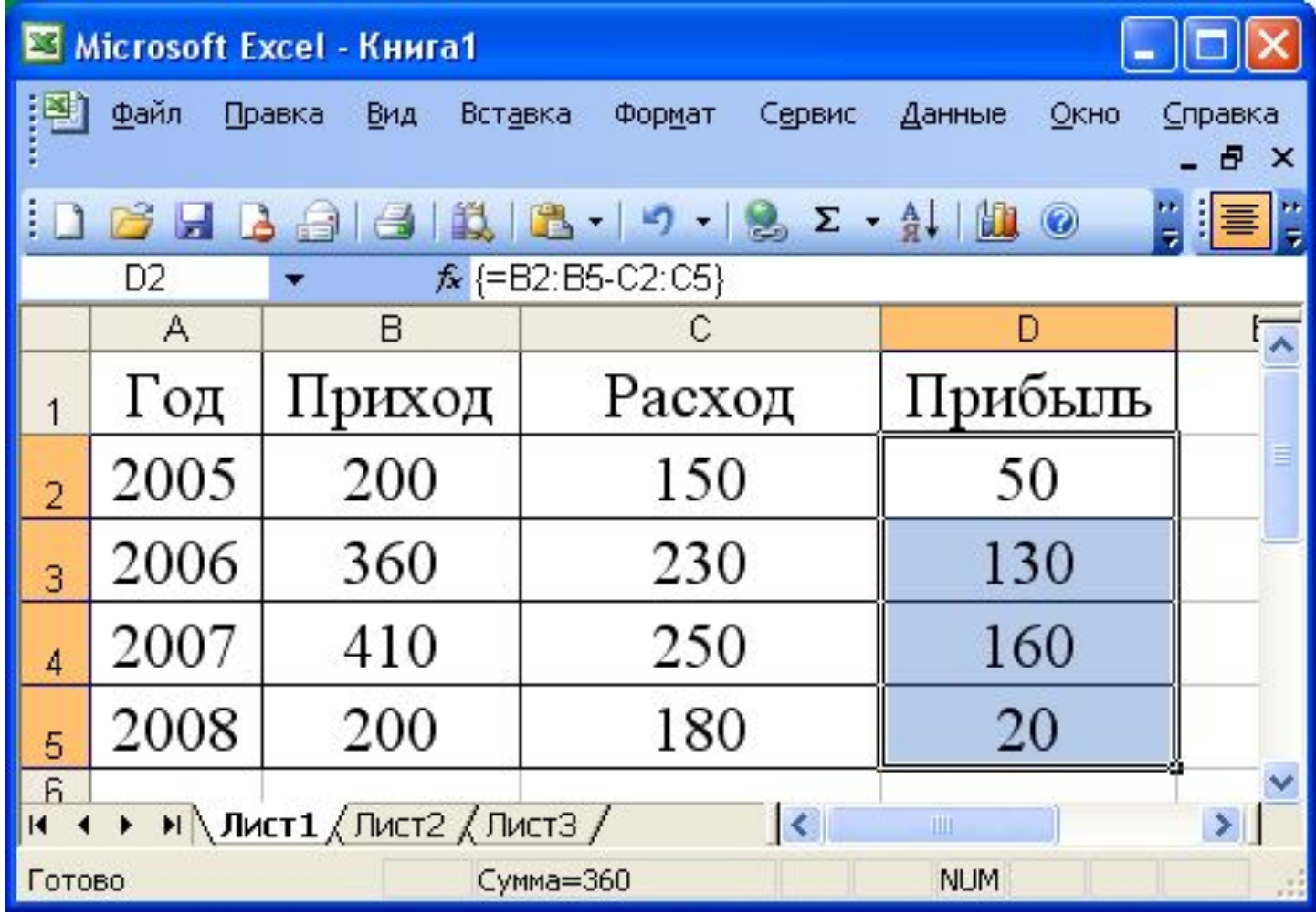

• Массивы удобно использовать в различных приложениях, но особенно удобно при решении задач, связанных с операциями над матрицами и векторами.

# **Встроенные функции для операций с матрицами**

 Для выполнения некоторых операций с матрицами в Excel есть ряд встроенных функций:

- **• МОПРЕД** Возвращает определитель матрицы (матрица хранится в массиве).
- **• МОБР** Возвращает обратную матрицу для матрицы, хранящейся в массиве.
- **• МУМНОЖ** Возвращает произведение матриц
- **• ТРАНСП** Возвращает транспонированный массив

## Сложение матриц

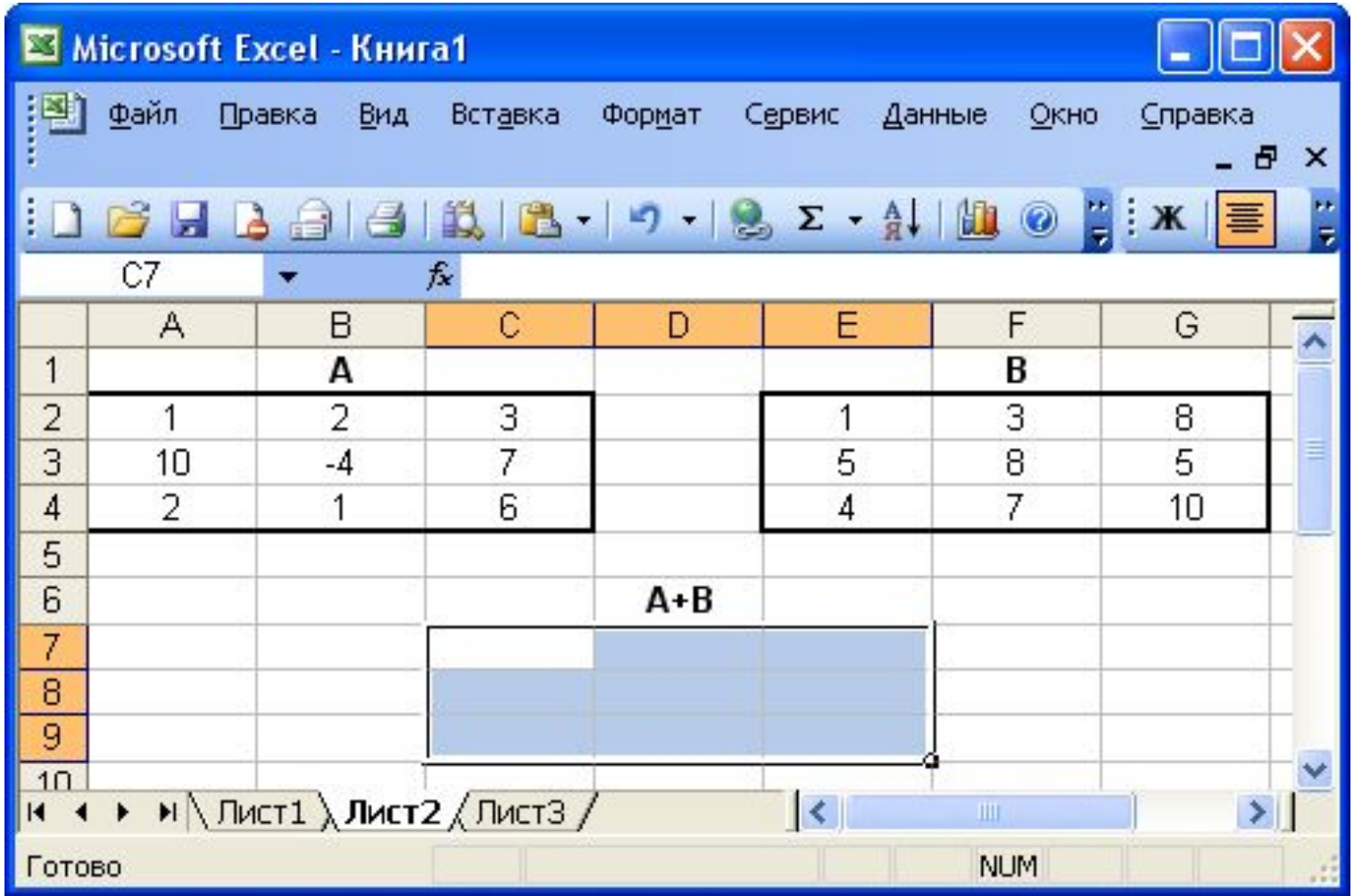

#### Результат вычисления

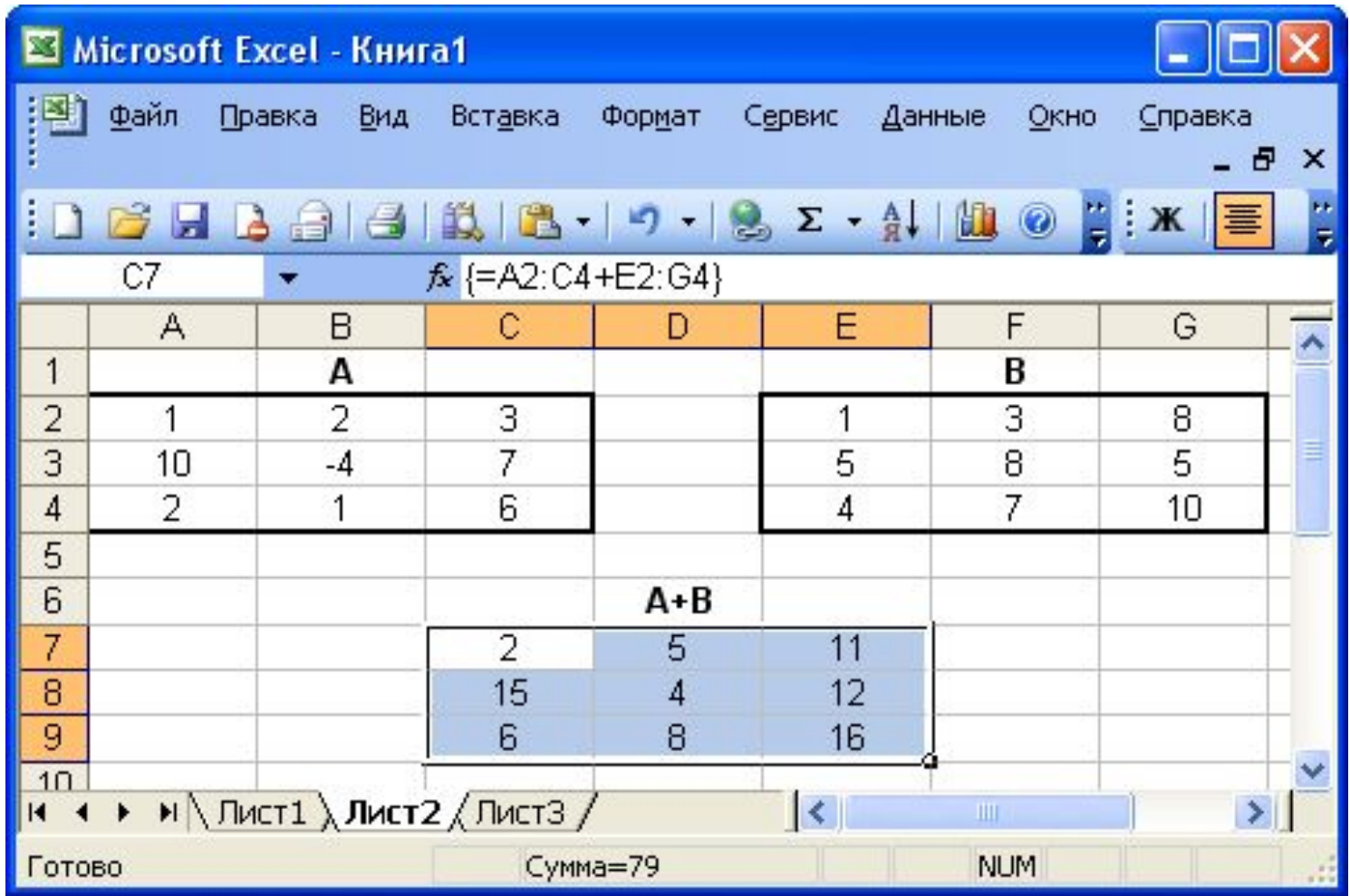

## Умножение матриц

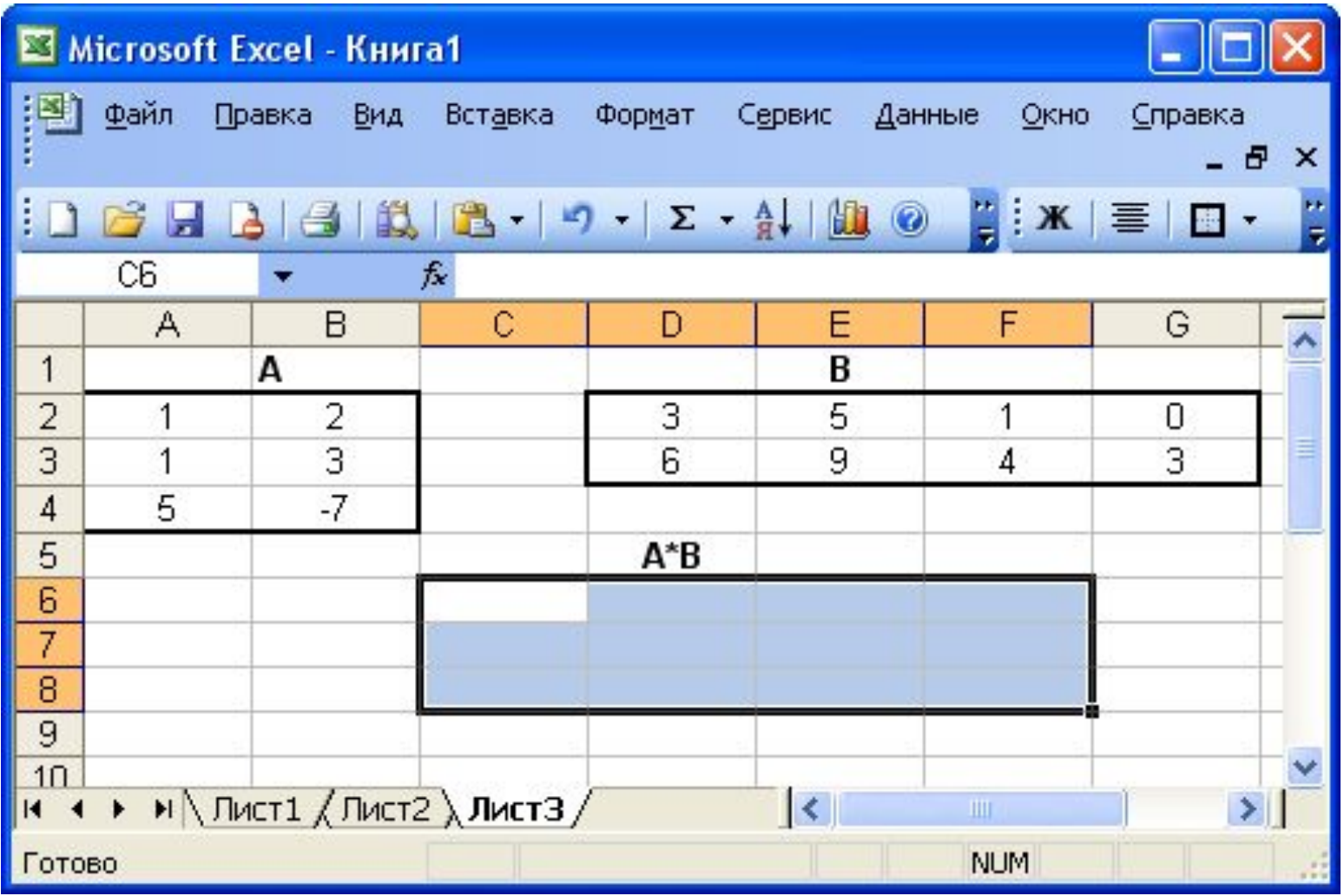

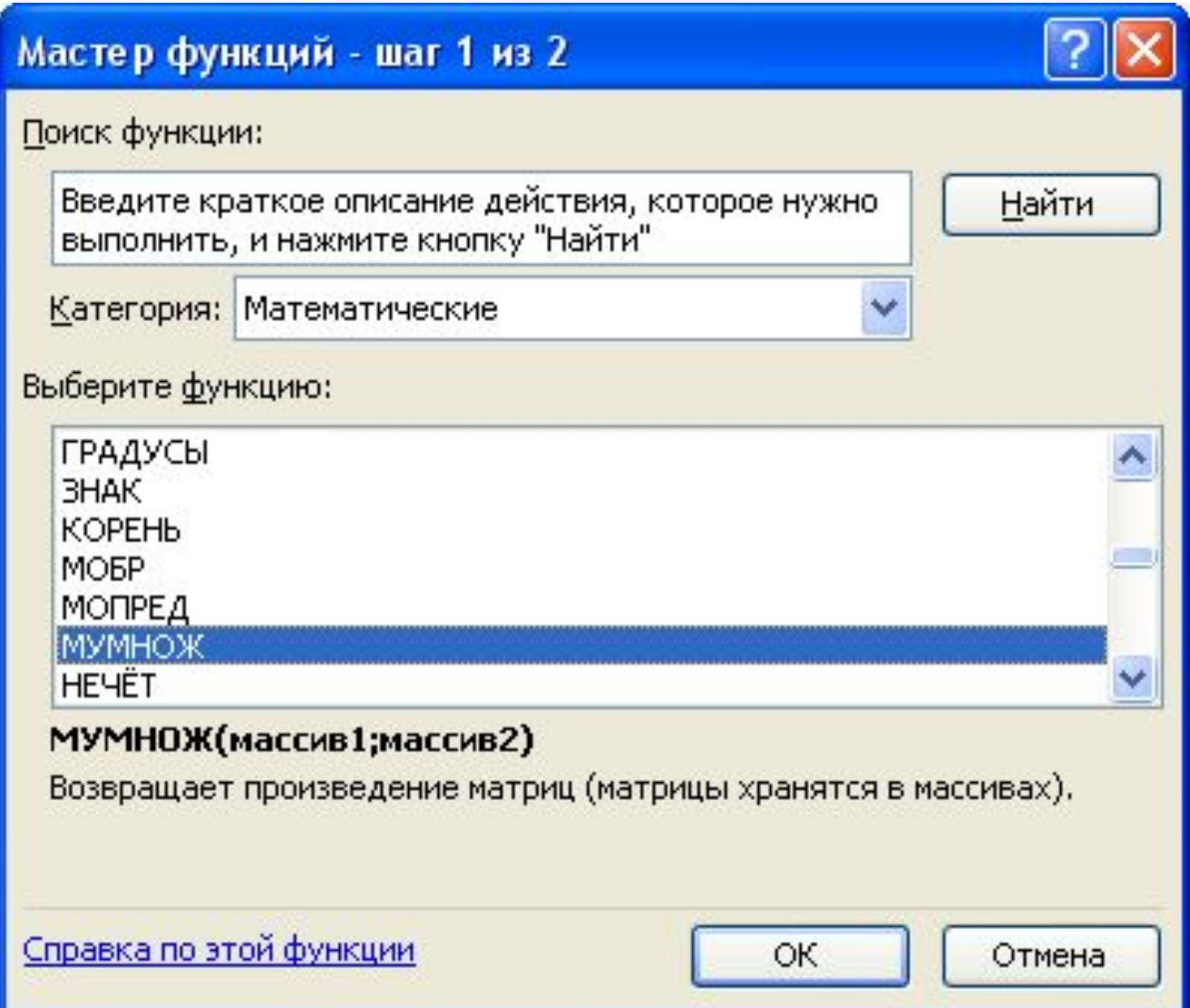

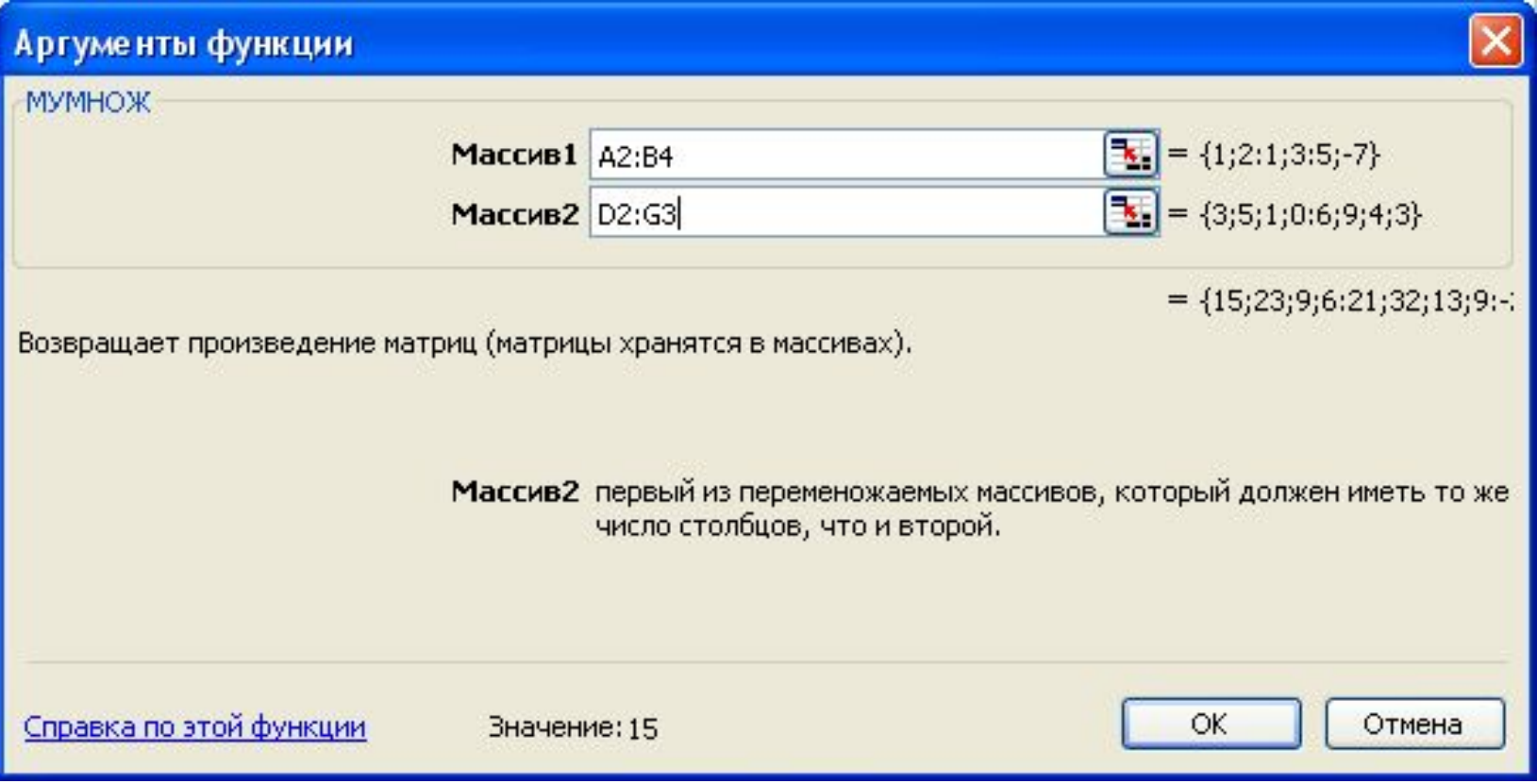

## Результат вычисления

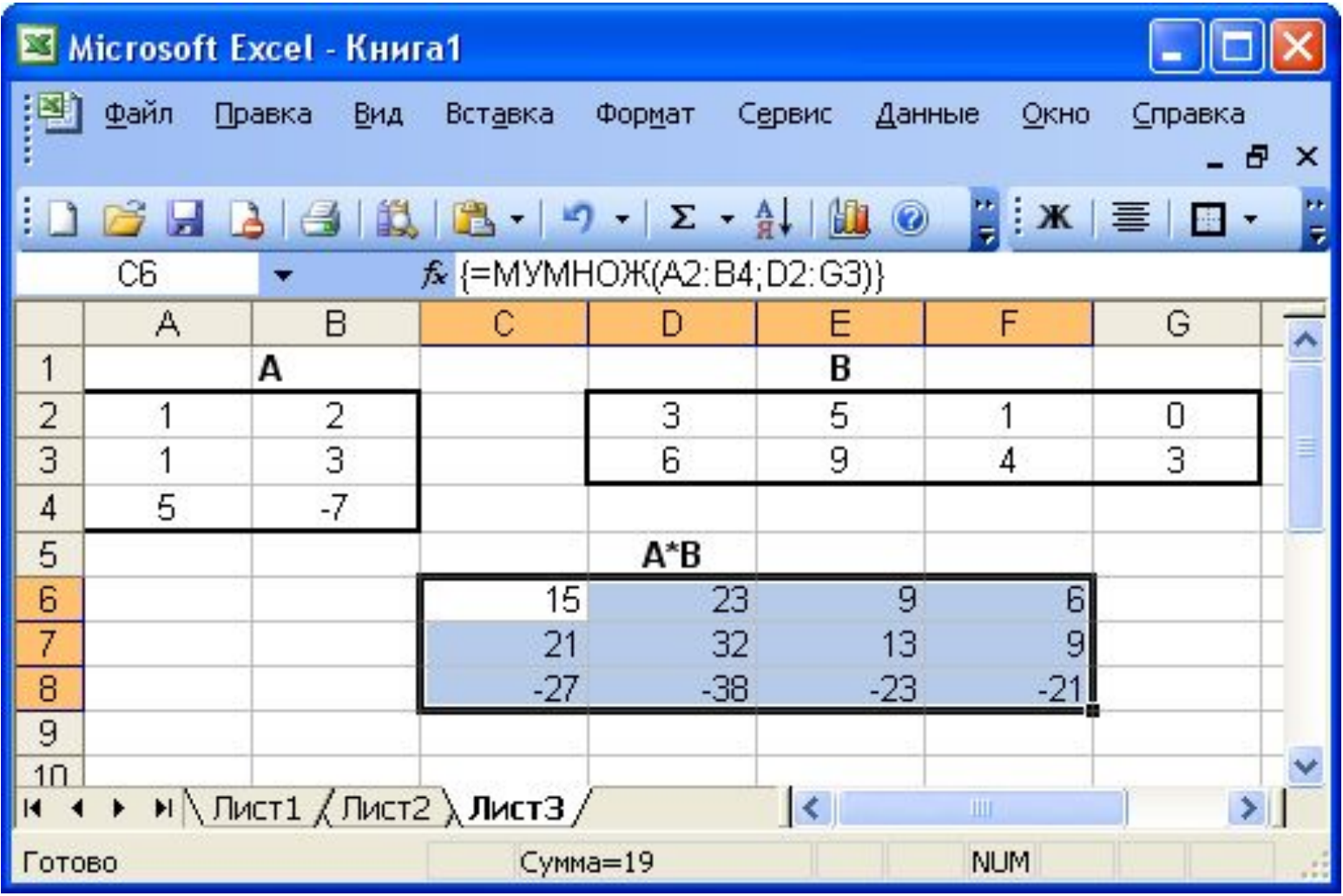

## Нахождение обратной матрицы

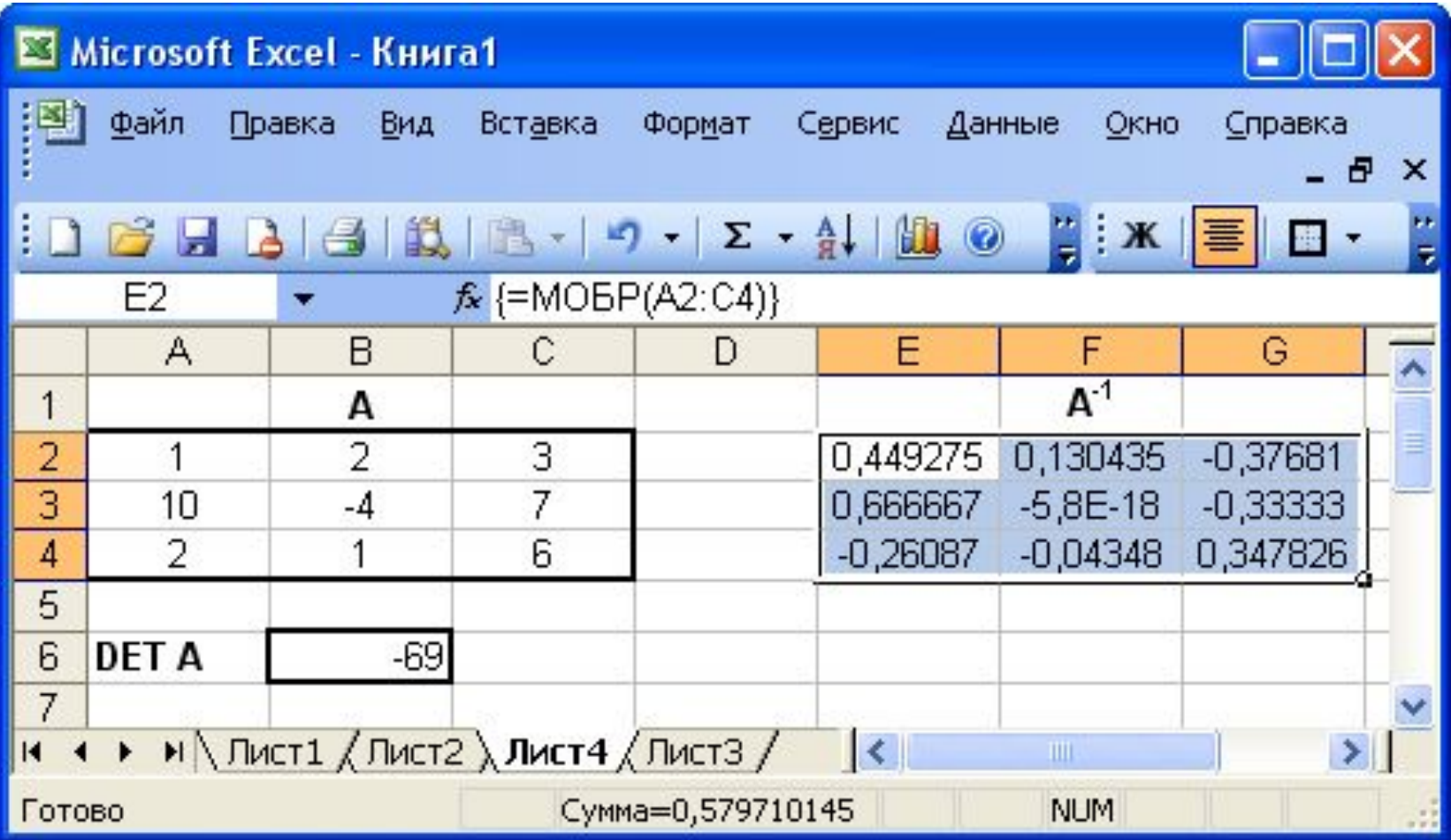

#### Транспонирование матриц

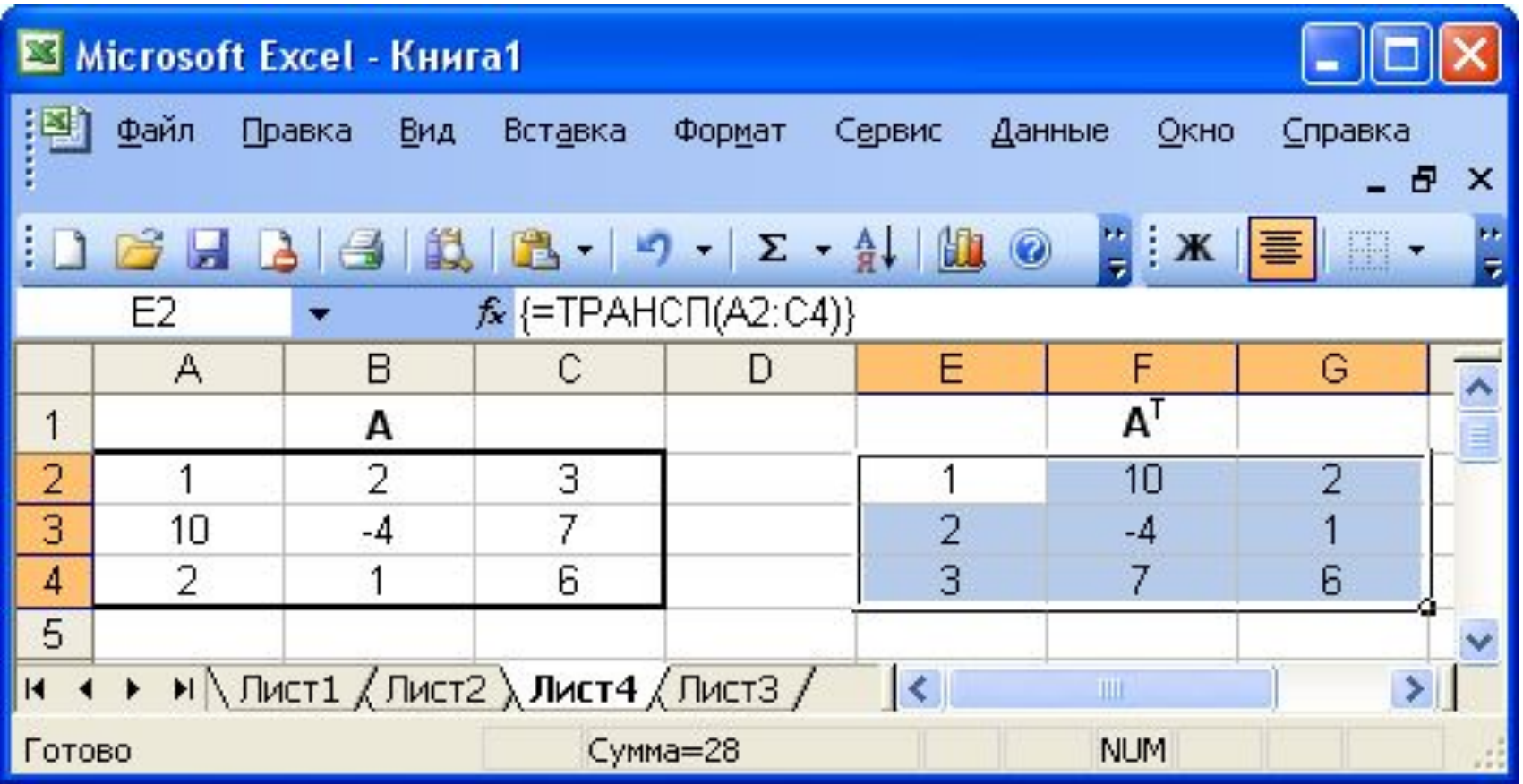

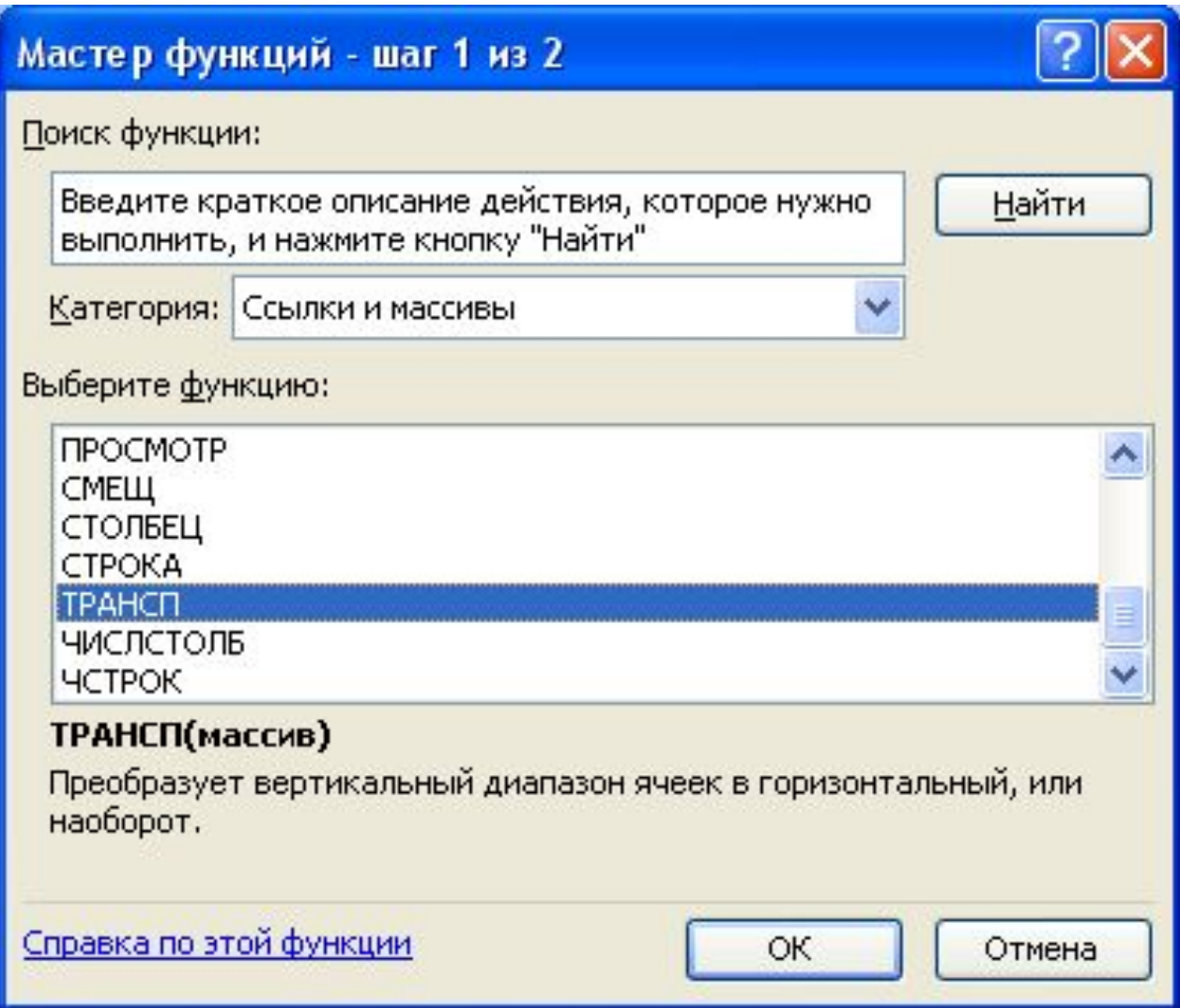

## Решение системы линейных уравнений

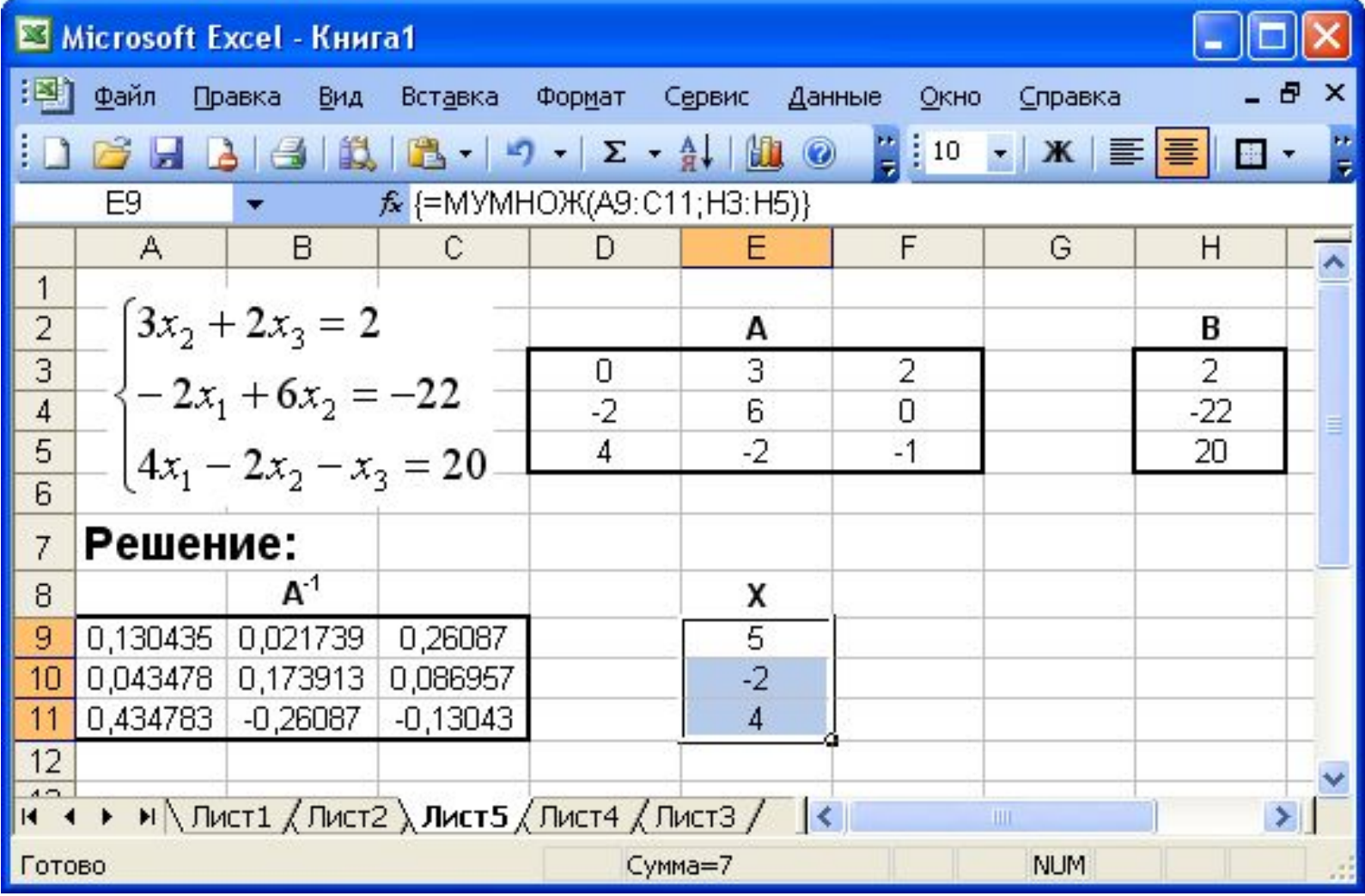